## **Your OpenAthens username and password gives you access to:**

**NHS Evidence at**

## **<http://www.evidence.nhs.uk/nhs-evidence-content/journals-and-databases>**

**…currently including** 

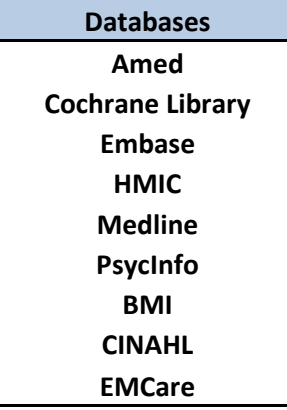

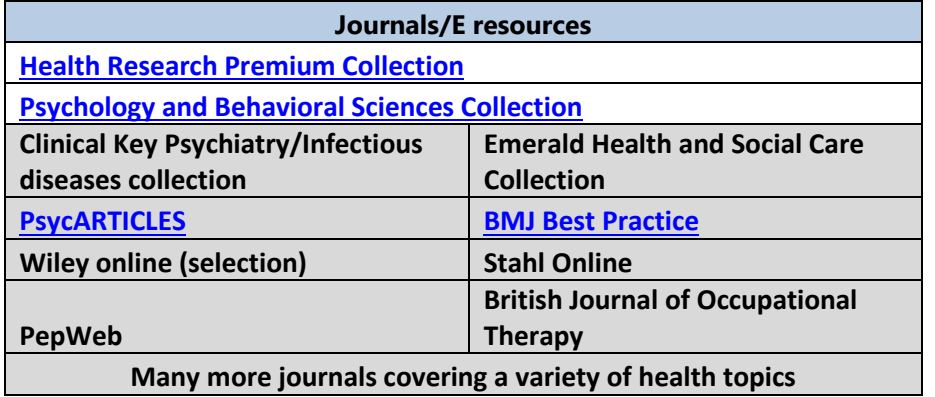

**….and a growing collection of eBooks including the Maudsley prescibing guidelines**

**For assistance with registration or access please contact staff at: Warneford Library : 01865 902642 Littlemore Library: 01865 902518 Whiteleaf Library: 01865 901884 [library.enquiries@oxfordhealth.nhs.uk](mailto:library.enquiries@oxfordhealth.nhs.uk) [whiteleaf.library@oxfordhealth.nhs.uk](mailto:whiteleaf.library@oxfordhealth.nhs.uk)**

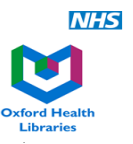

# Journals and databases

## Provided in partnership by HEE and NICE

### Journals and articles

#### You can find journal articles by:

• browsing or searching within a particular journal . searching in a bibliographic database (which has articles from a wide range of journals).

#### Journals A-Z

Browse or search for a particular journal, and then search for relevant articles within that journal.

If you login with your NHS OpenAthens account you'll see all the journals available to you.

#### Healthcare Databases Advanced Search (HDAS)

Search one or more bibliographic databases. This includes Medline, Embase and CINAHL. You can find journal articles, linked to full text papers where possible.

#### **Health Research Premium Collection**

Search an extensive range of health and social care publications and evidence-based resources

**PsycARTICLES** Search full text articles from leading psychology journals.

**Psychology and Behavioral Sciences Collection** Search full text journals in psychology and counselling.

Library > Services

Evidence-based resources

#### **BMJ** Best Practice

A point of care tool. It gives step-by-step guidance on diagnosis, prognosis, prevention and treatment.

#### **Cochrane Library**

Includes the Cochrane Database of Systematic Reviews, Central Register of Controlled Trials, and Cochrane Clinical Answers.

#### **Transfusion Evidence Library**

Search for high-quality, evidence-based information on all aspects of transfusion medicine.

### More information

Your OpenAthens account will let you access a range of resources, including those listed on this page.

Register for OpenAthens

OpenAthens support

Login to OpenAthens

For help and support using the resources listed here, or for further information, contact your local healthcare library. You can find details in the Health Library and Information Service Directory.

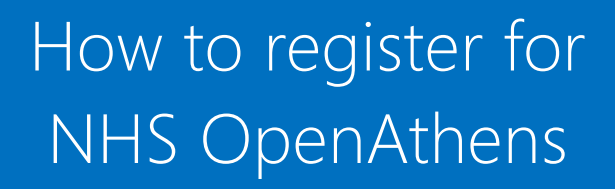

where  $\alpha$  is the contract of  $\alpha$  is the contract of  $\alpha$ 

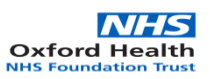

# **What is OpenAthens?**

• OpenAthens is a username and password system which controls access to web-based subscription services. Organisations, such as the NHS and universities, can use OpenAthens to provide their employees or students with access to resources the organisation has purchased. This means that you may be entitled to more than one OpenAthens username and password, depending on how many organisations you are affiliated with.

# How to register for NHS OpenAthens

- For best results, OpenAthens Self-Registration should be done from a PC within the NHSnet and using an NHS email address. If you are using a non-NHS computer, your registration could be delayed for up to 15 days.
- If you already have an OpenAthens Username and Password from another institution or Trust please change to the relevant NHS organisation to ensure you get access to all resources you are now entitled to. You should log into your existing NHS OpenAthens account and then click on the 'Change your Organisation' icon on the right hand side of the screen.

# **1. Register for an OpenAthens User Name**

# Go to: <https://openathens.nice.org.uk/>

## **Step 1** – **OpenAthens account eligibility and email**

 Enter email address n.b. this should be an NHS or otherwise approved email address – do not use a personal email address as this will be rejected.

**Step 2** – **Organisation** start to type in your organisation before selecting from the list that appears below

- E.g. type **Oxford Health NHS Foundation Trust**
- or **GPs and practice staff in Oxfordshire**
- or **Commissioning** staff in South West, Thames Valley & Wessex
- or **Public health staff in England**
- **Step 3 Your Details.** Complete all sections Data Protection – tick to accept terms and conditions  **Submit details**

On the following page under **Account details summary,** make a note of your **Username**.

# **2. Create your OpenAthens password:**

- An **activation email** will be sent to the email address you used for your registration.
- Check your Junk and Spam inboxes if you can't find it.
- The sender is: Edusery Athens
- The subject line is: Activate your NHS OpenAthens account
- Click on the link in the email **asap to create your password**. The password must have a minimum of 8 characters, contain a number and must not contain ascending or descending sequences eg (ABC or 123) or it will be rejected.